## シナリオ What-If分析

## ②データ→What-If → シナリオ‥をクリック

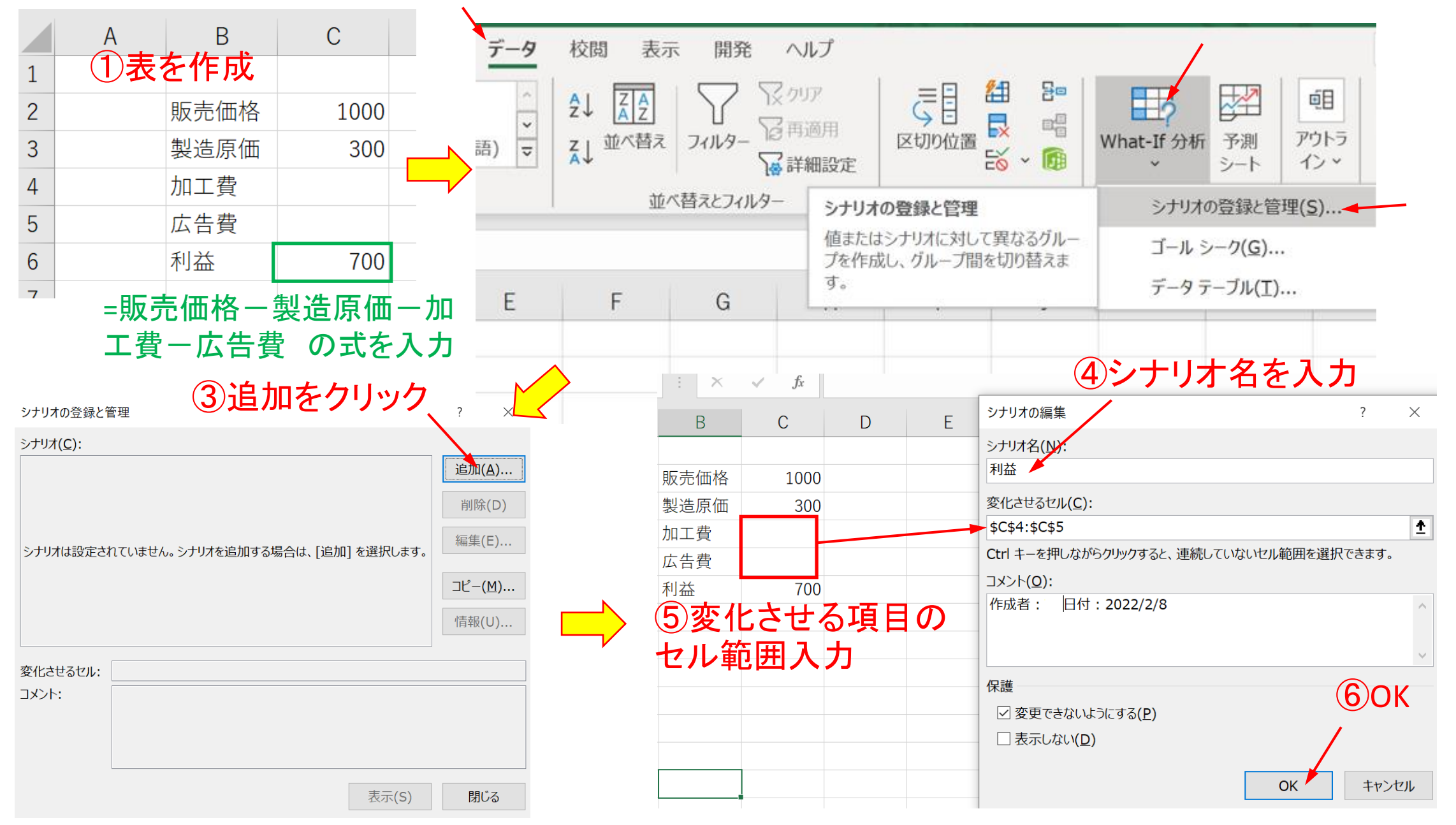

## シナリオの値 ⑦変化させる加工費と広告費の値を入力、OKをクリック

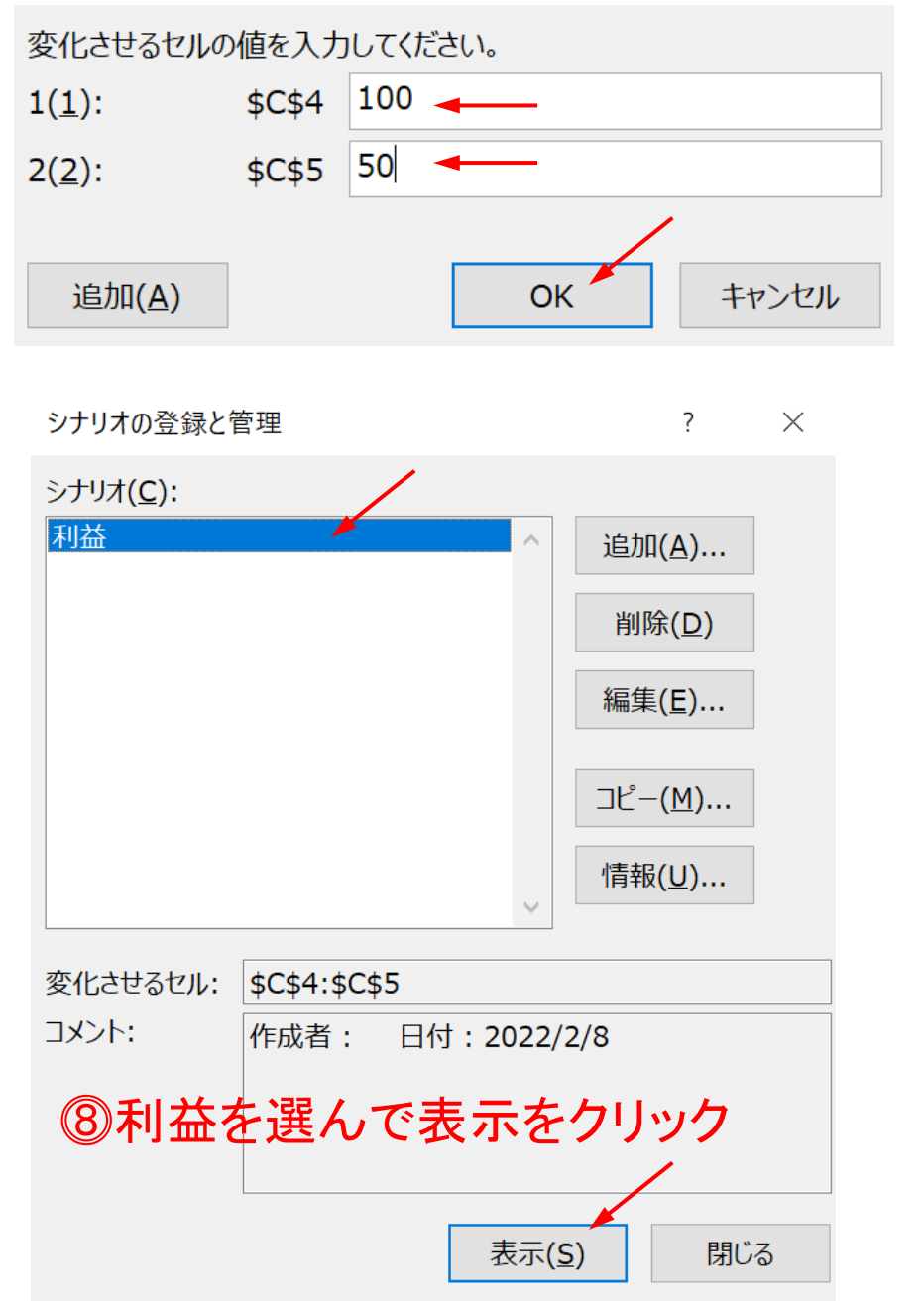

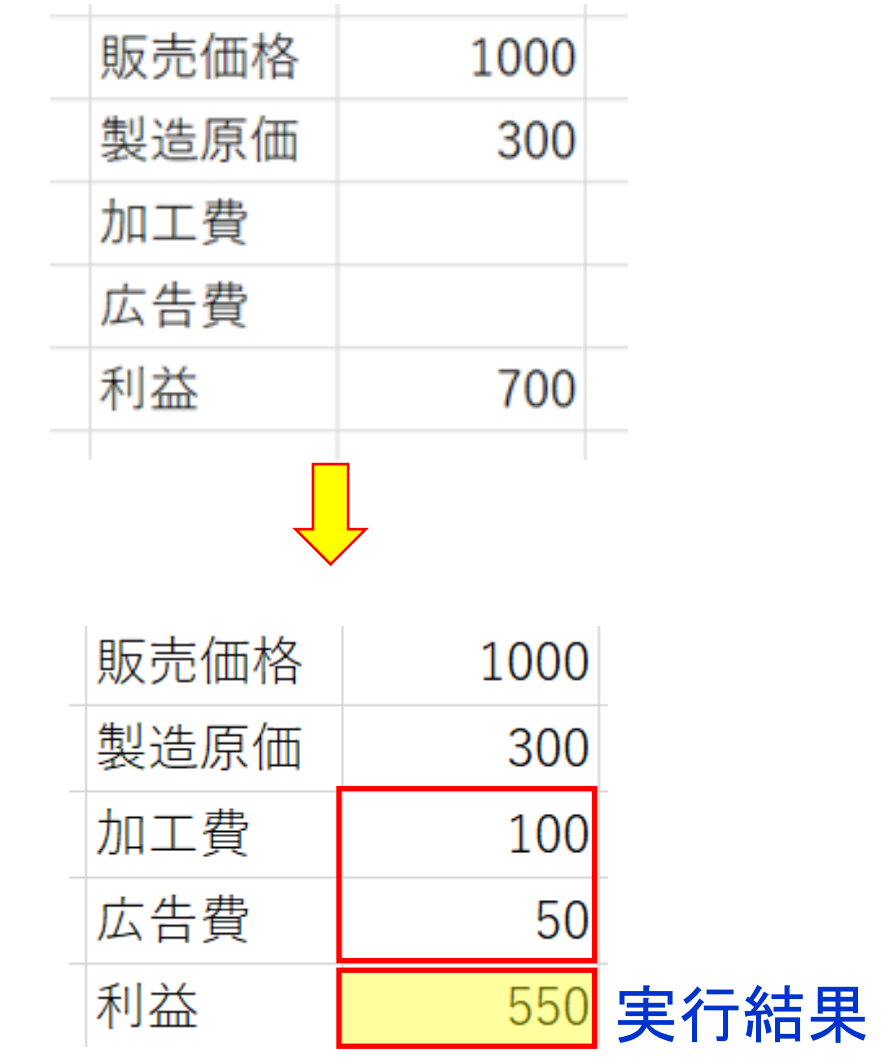

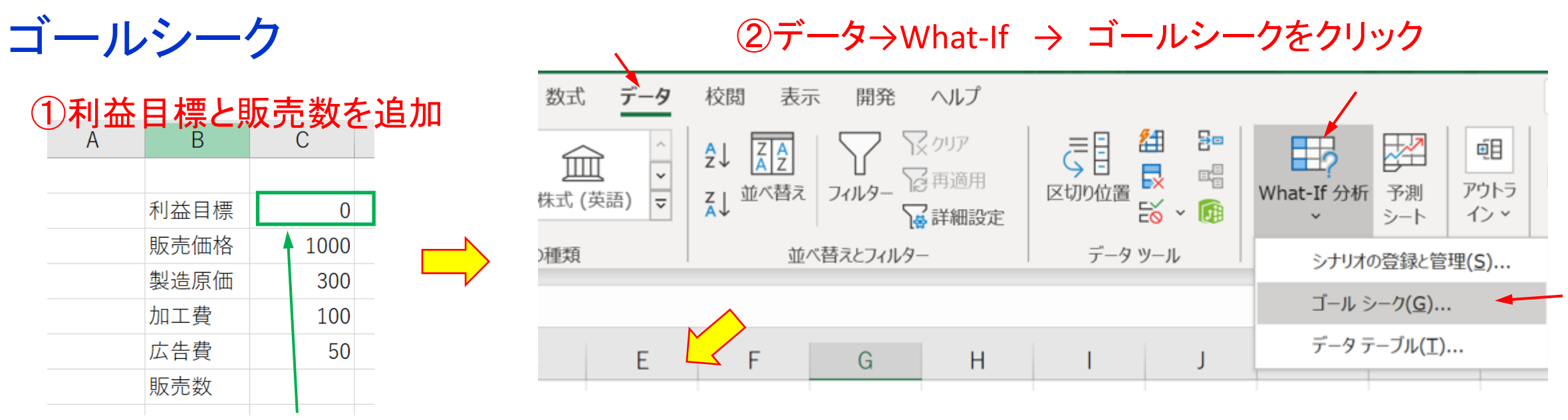

=(販売価格-製造原価-加工費-広告費)×販売数 の式を入力

## ③利益目標を5000にした時の販売数を変化させるセルとする

④販売数が算出

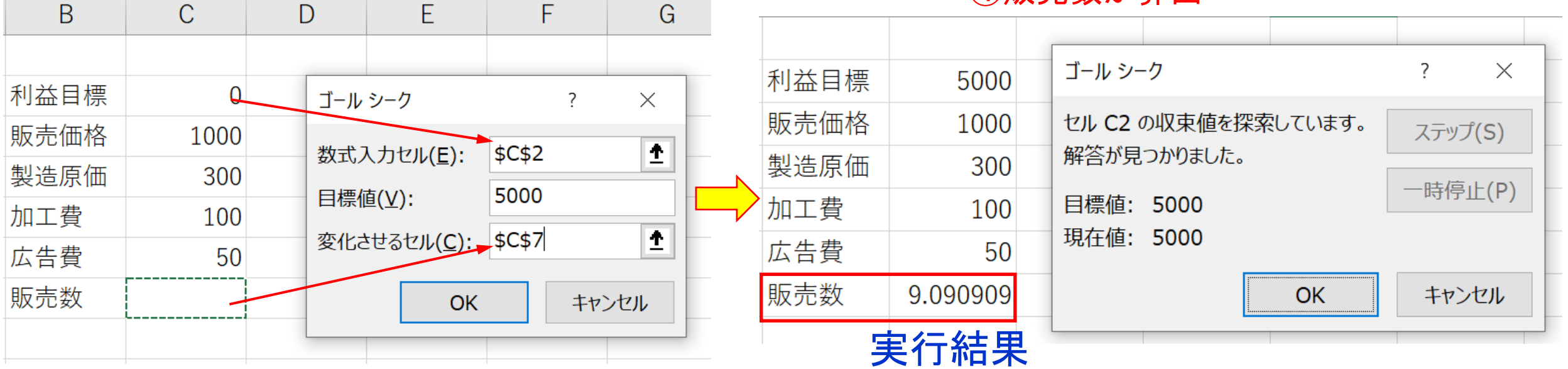

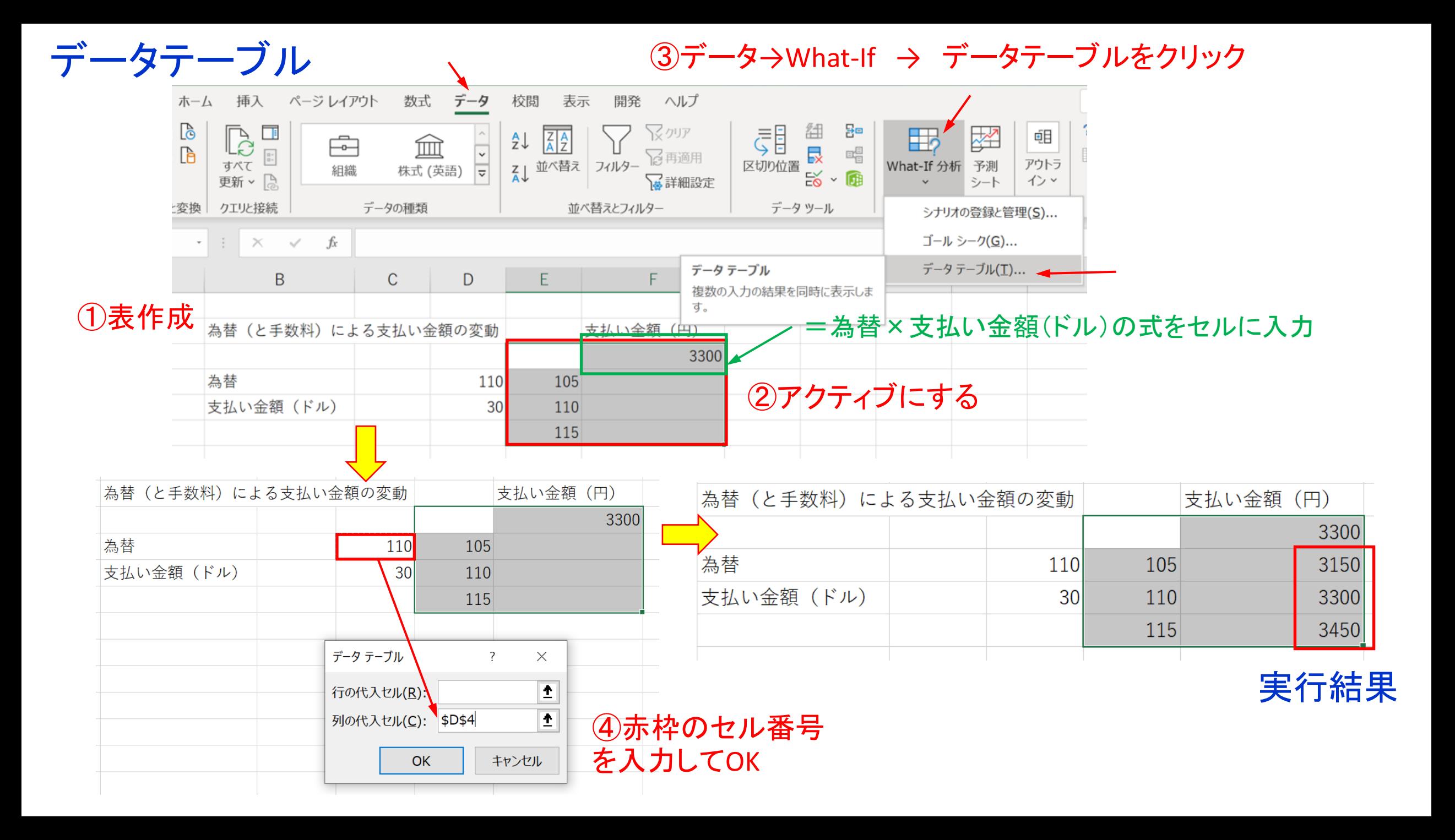

=為替×支払い金額+為替×手数料

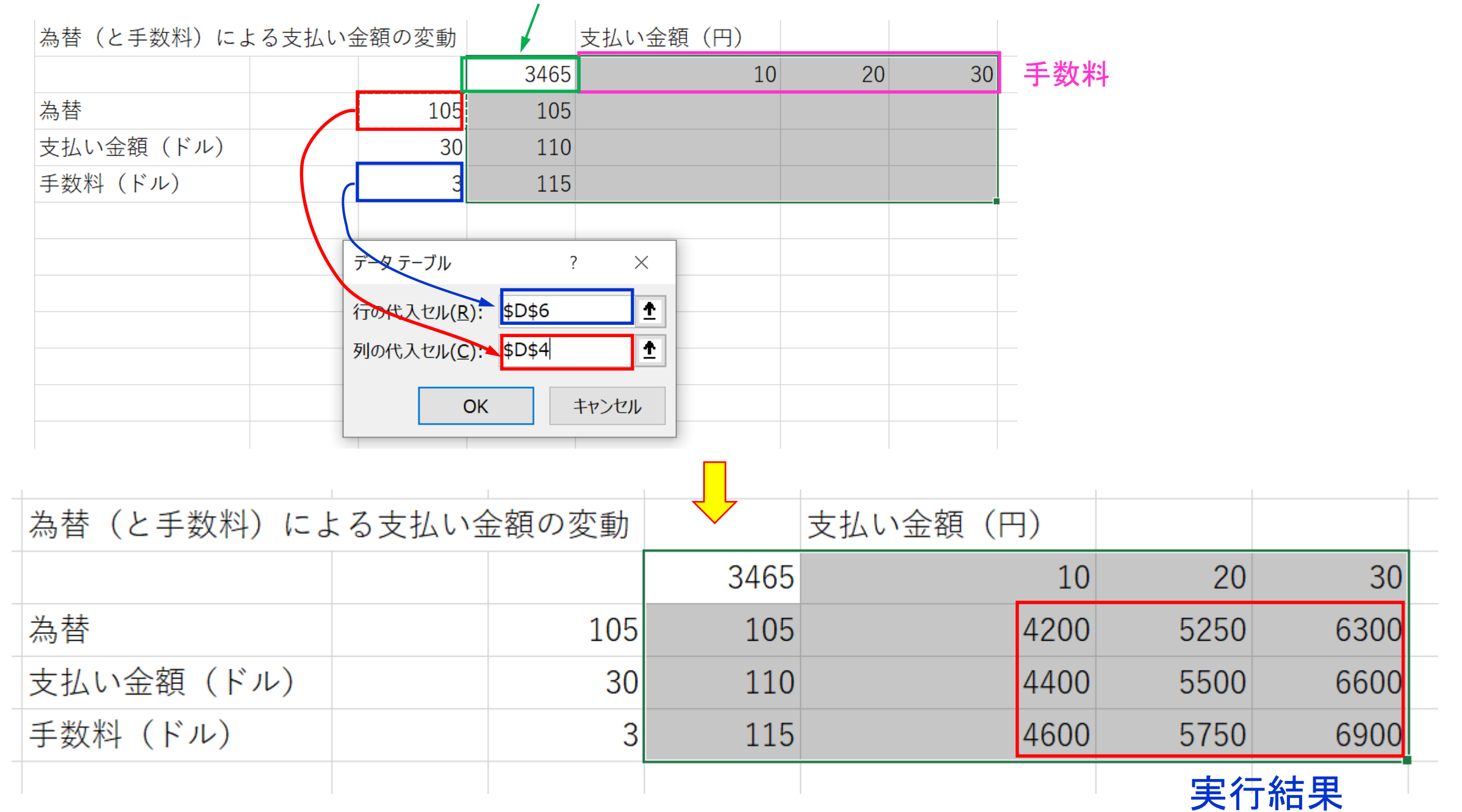